## **Łączenie grup dydaktyczny w MS Teams**

Jeśli w systemie USOS mamy kilka grup wykładowych, a mają mieć w tym samym czasie wykłady w MS Teams, istnieje możliwość połączenia grup w aplikacji. Gdy wszystkie zespoły się zsynchronizują i wszyscy studenci zostaną już zapisani, przystępujemy do łączenia grup.

Przyjmijmy, że mamy dwie grupy A i B, które chcemy połączyć. "Zespół A będzie stanowił bazę dla pozostałych zespołów i to właśnie do tego zespołu będziemy dopisywać studentów z pozostałych grup zajęciowych.

1. Otwieramy stronę: [https://account.activedirectory.windowsazure.com,](https://account.activedirectory.windowsazure.com/) ponownie logujemy się do systemu i wybieramy przycisk *Moje grupy*

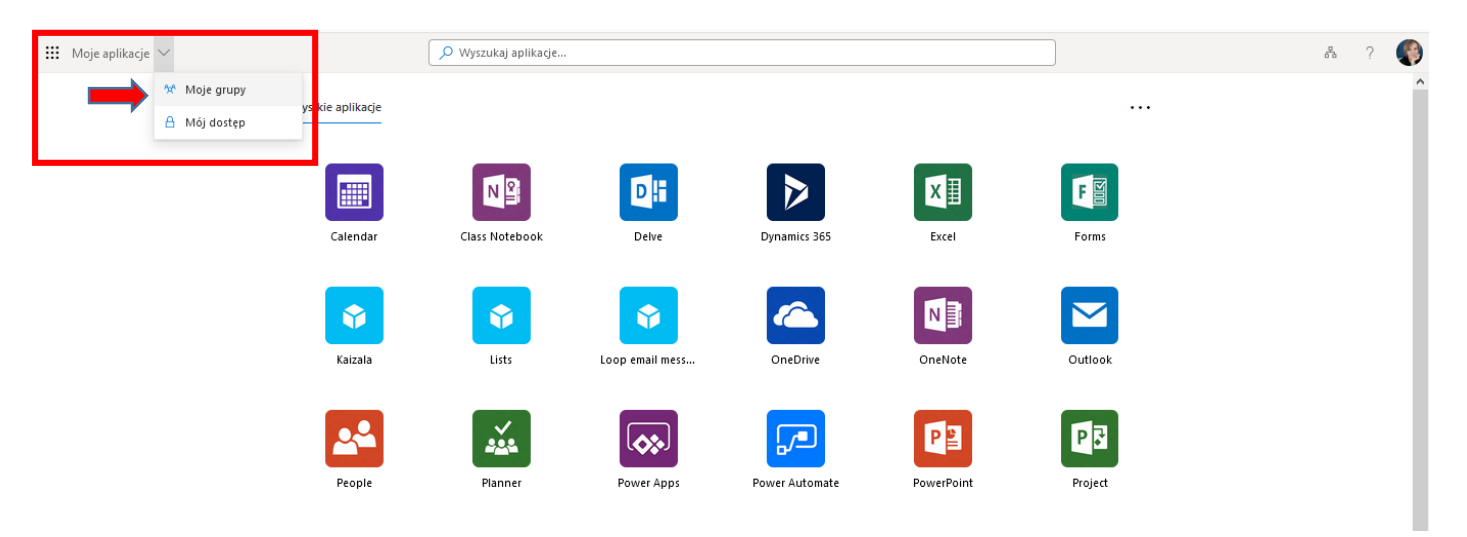

2. W otwartym nowym oknie, szukamy grupy B, którą chcemy dołączyć do naszego zespołu A stanowiącego naszą bazę, i w którym będą się odbywały wykłady.

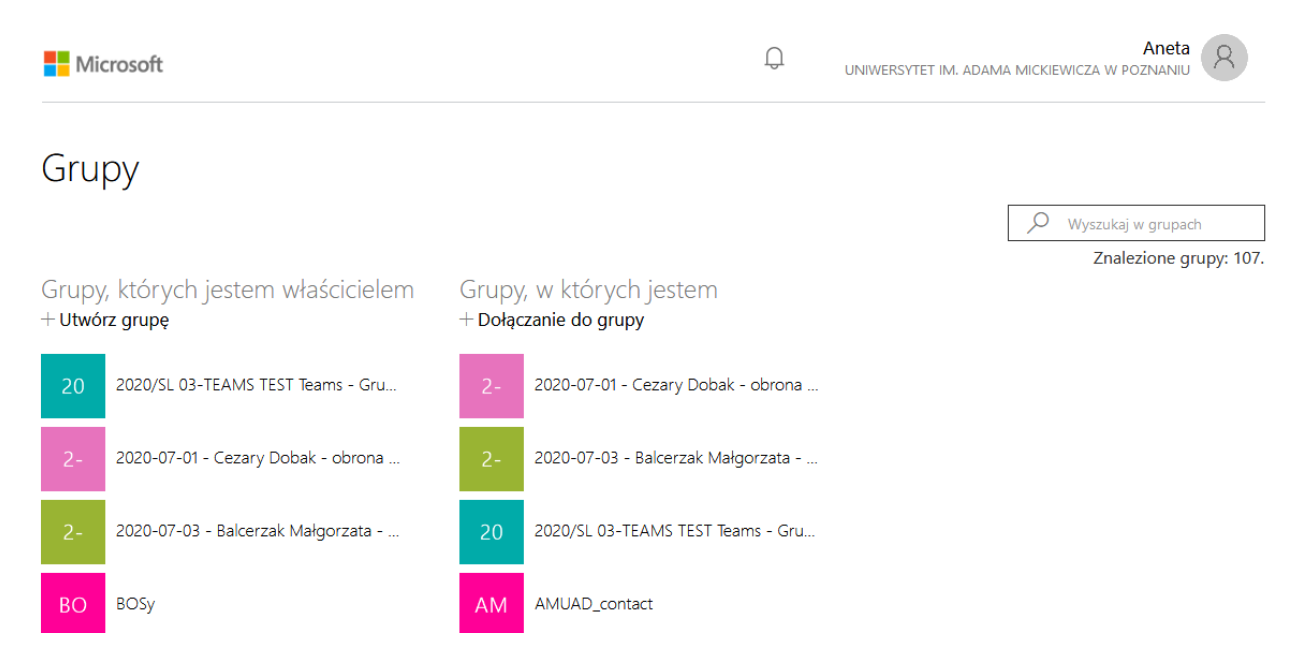

Opracowała: Aneta Masztaller, Wydział Filologii Polskiej i Klasycznej UAM

3. Po jej otwarciu pojawi się nowe okno. Wybieramy przycisk *Outlook* w wierszu *Link do grupy*

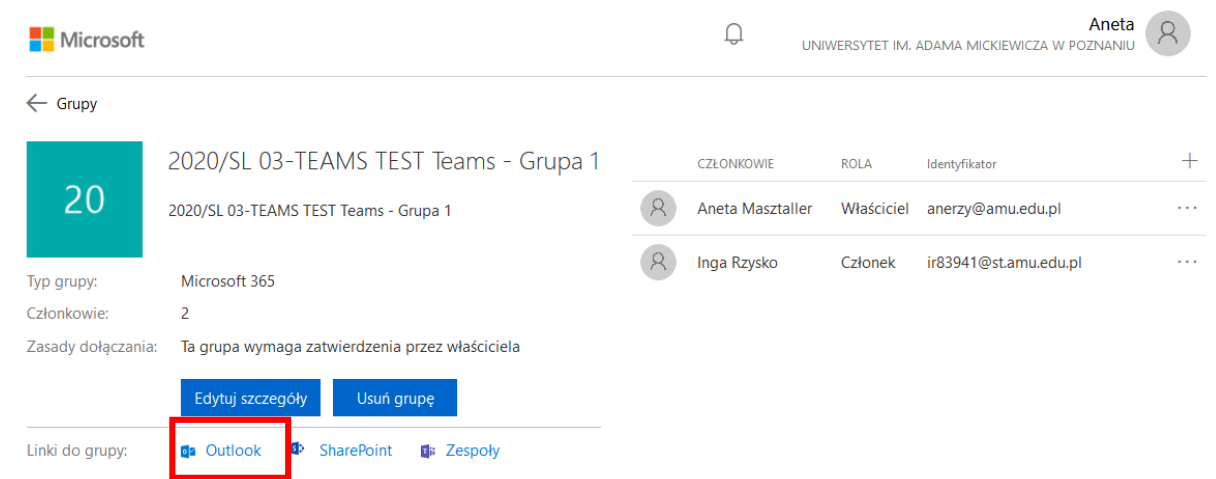

4. System automatycznie przeniesie nas do skrzynki Oultook. Klikamy na nazwę grupy:

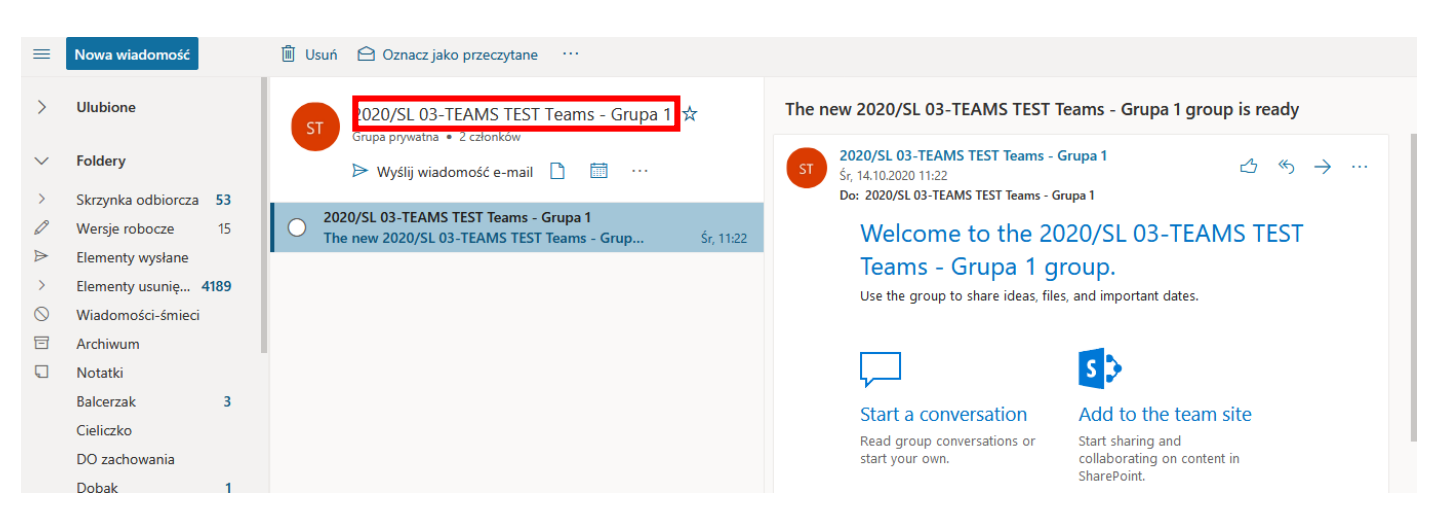

5. Po otwarciu nowego okna, zaznaczamy nazwę grupy, klikamy prawym przyciskiem myszy i wybieramy opcję kopiuj. Do schowka naszego systemu skopiowany zostanie adres e-mail grupy, który zwiera wszystkie adresy członków zespołu, czyli zapisanych studentów.

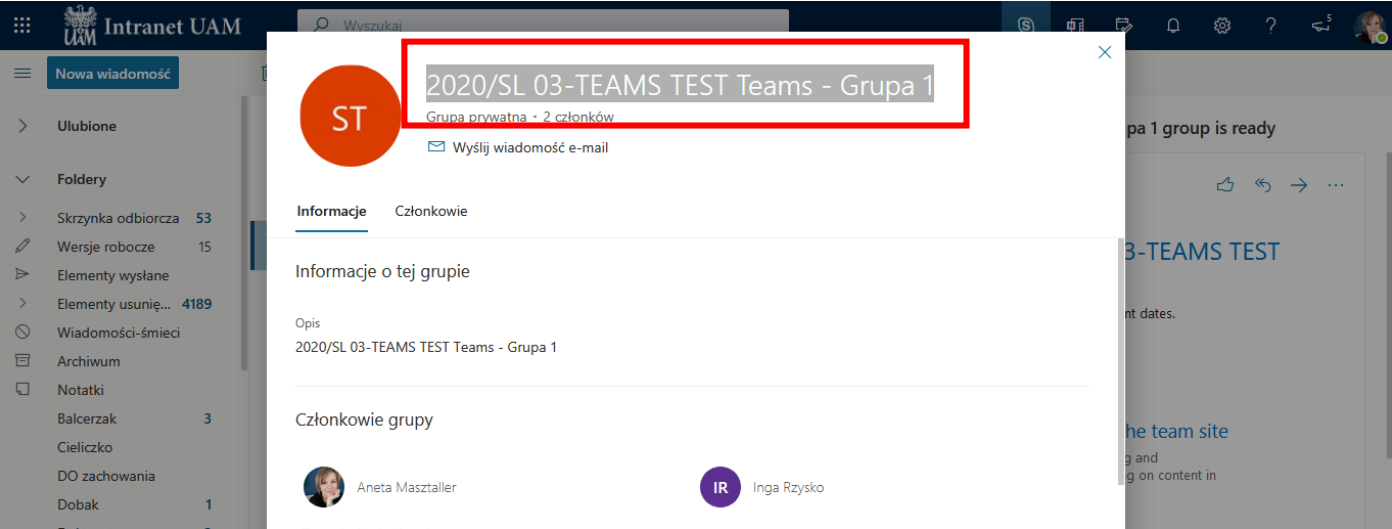

Opracowała: Aneta Masztaller, Wydział Filologii Polskiej i Klasycznej UAM

6. Otwieramy aplikację MS Teams i otwieramy zespół A, gdzie będą prowadzone wykłady. Następnie wybieramy przy nazwie zespołu trzy kropki i opcje *zarządzanie zespołem.* W nowym oknie wybieramy fioletowy przycisk *Dodaj członka.* W tym miejscu wklejamy skopiowany wcześniej do schowka adres grupy B.

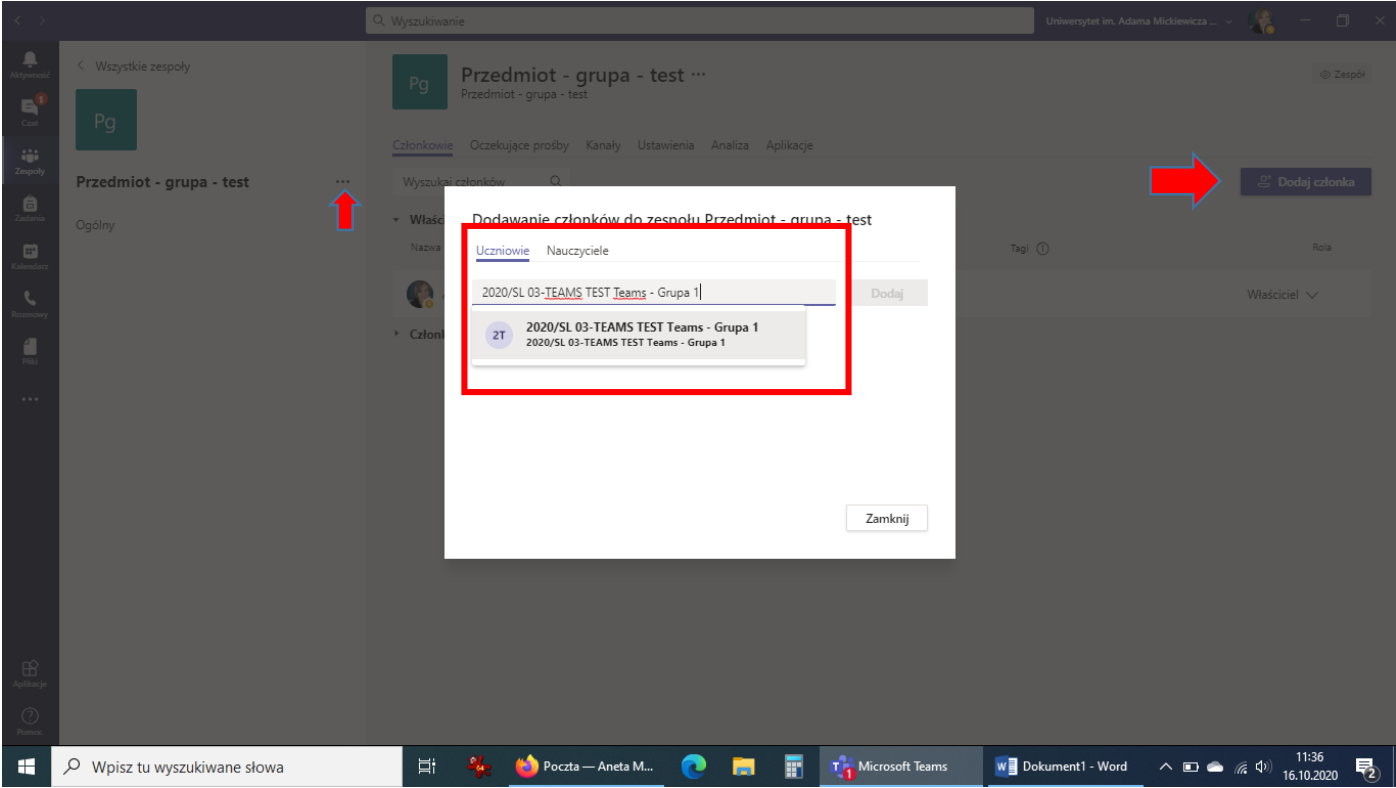

7. Wybieramy podpowiedź systemu i zatwierdzamy przyciskiem *Dodaj* i otrzymujemy potwierdzenie z systemu o liczbie dodanych członków do zespołu.

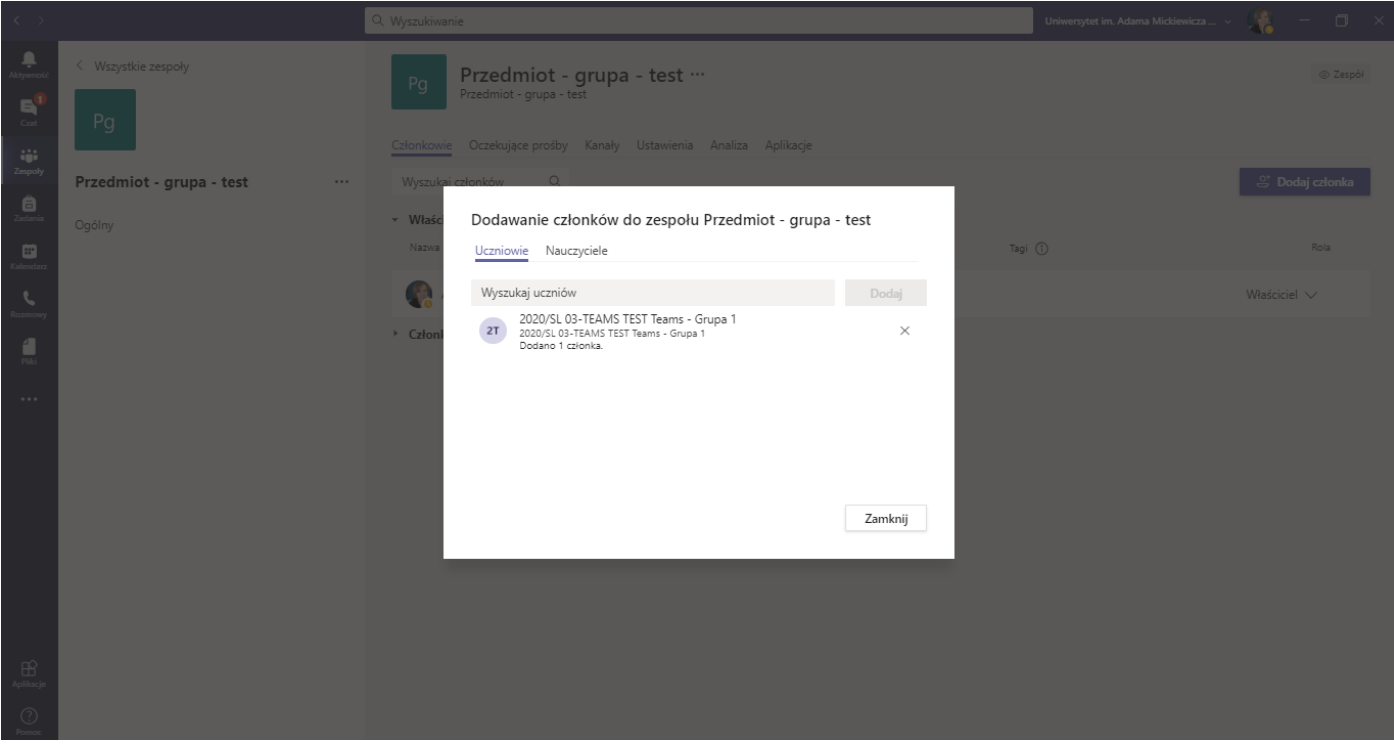

Opracowała: Aneta Masztaller, Wydział Filologii Polskiej i Klasycznej UAM

8. Możemy zamknąć okno. Na liście uczestników grupy A powinni pojawić się wszyscy studenci z grupy A oraz B.